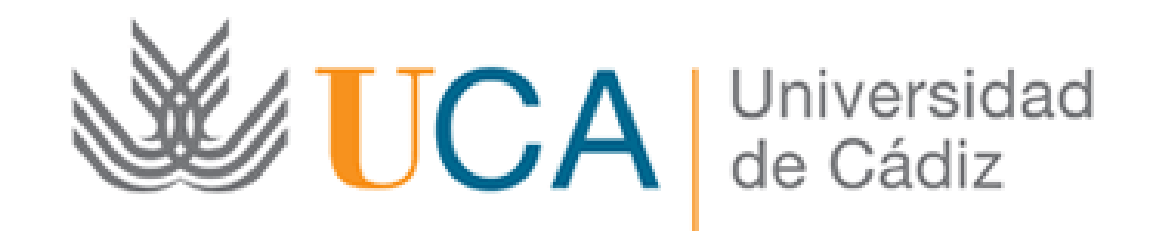

## CONVOCATORIA DE CONTRATACIÓN TEMPORAL DE JÓVENES INVESTIGADORES ENEL MARCO DEL SISTEMA NACIONAL DE GARANTÍA JUVENIL

Presentación de la solicitud:

Guía paso a paso

Cádiz, 23 de Octubre de 2017

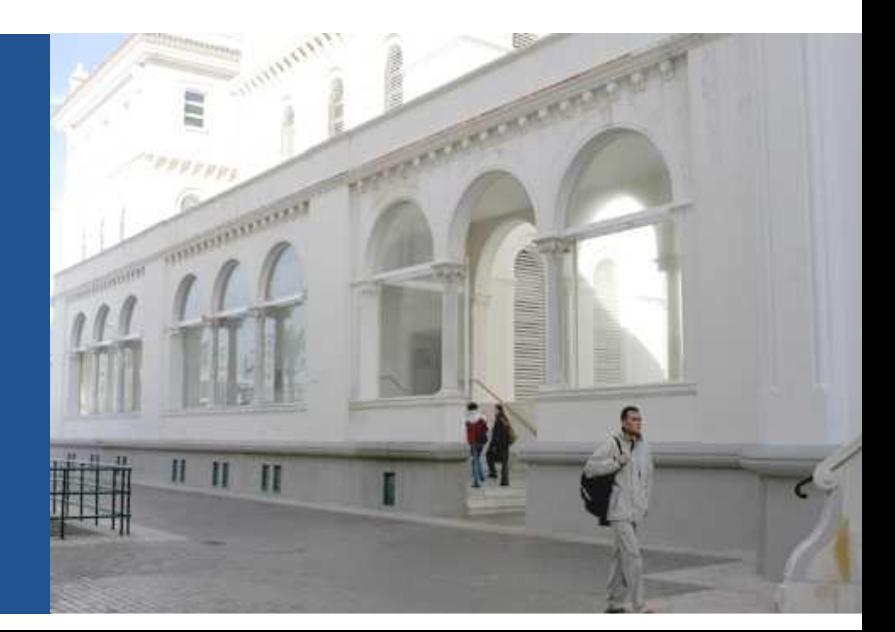

## **Guía paso a paso para presentar la solicitud**Paso 1: Acceda a la solicitud

Para acceder <sup>a</sup> la solicitud debe pulsar el botón "Iniciar trámite" que encontrará en la siguiente dirección:

https://sedelectronica.uca.es/procedimientos/?proc=101

Al pulsar el botón, se abre la siguiente pantalla:

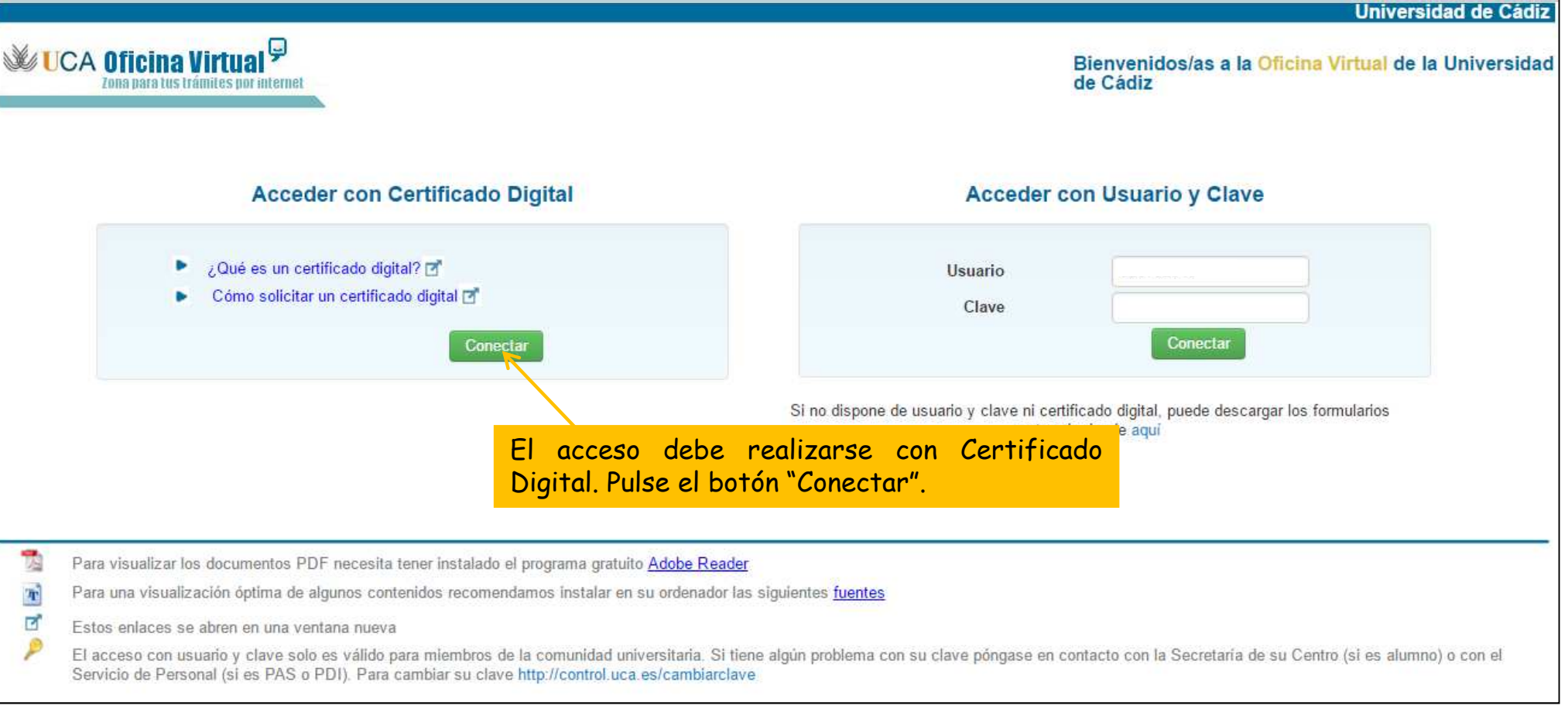

## **Guía paso a paso para presentar la solicitud**Paso 1: Acceda a la solicitud

La siguiente pantalla muestra la validación de componentes:

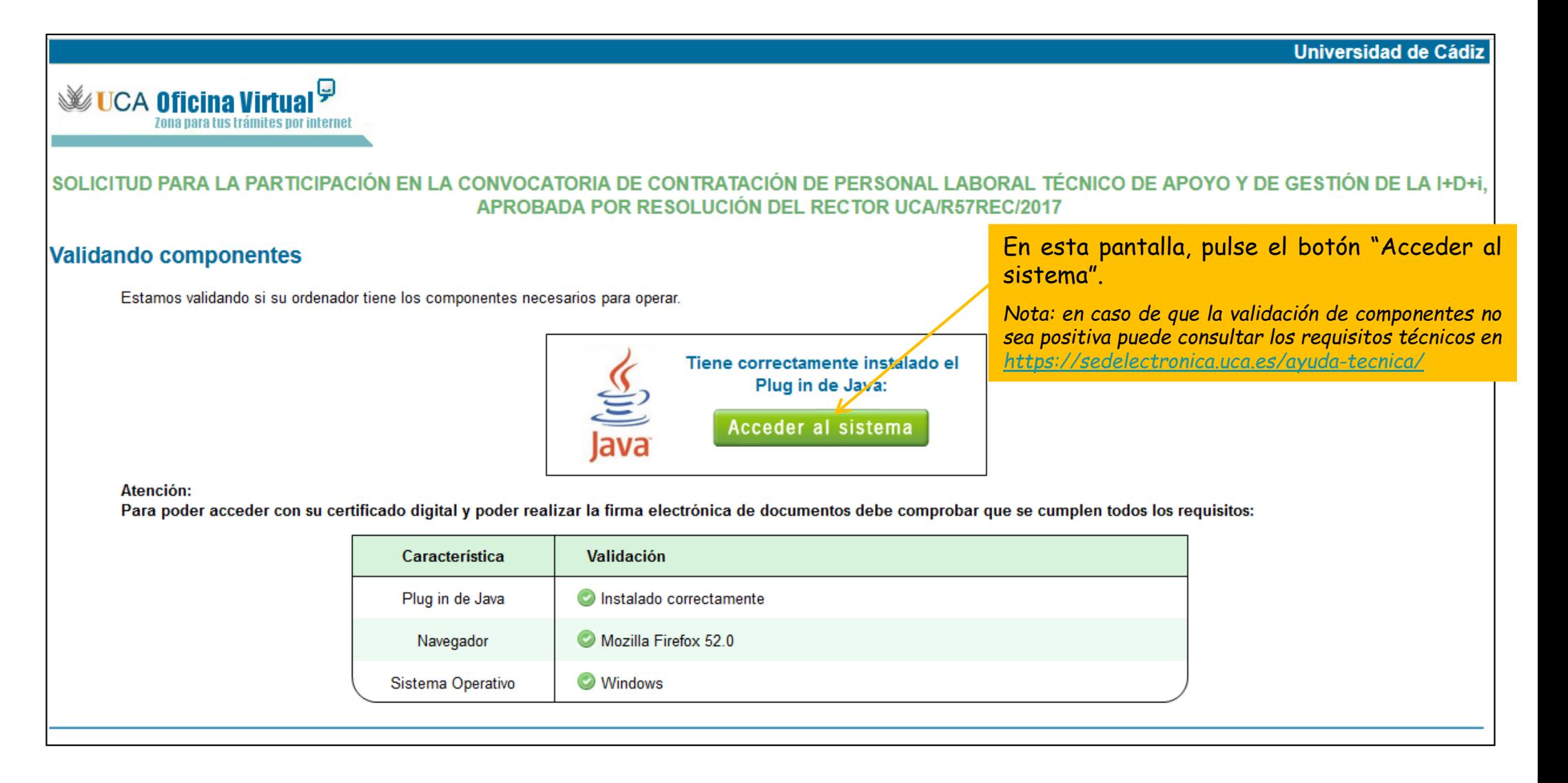

## Paso 2: cumplimente la solicitud

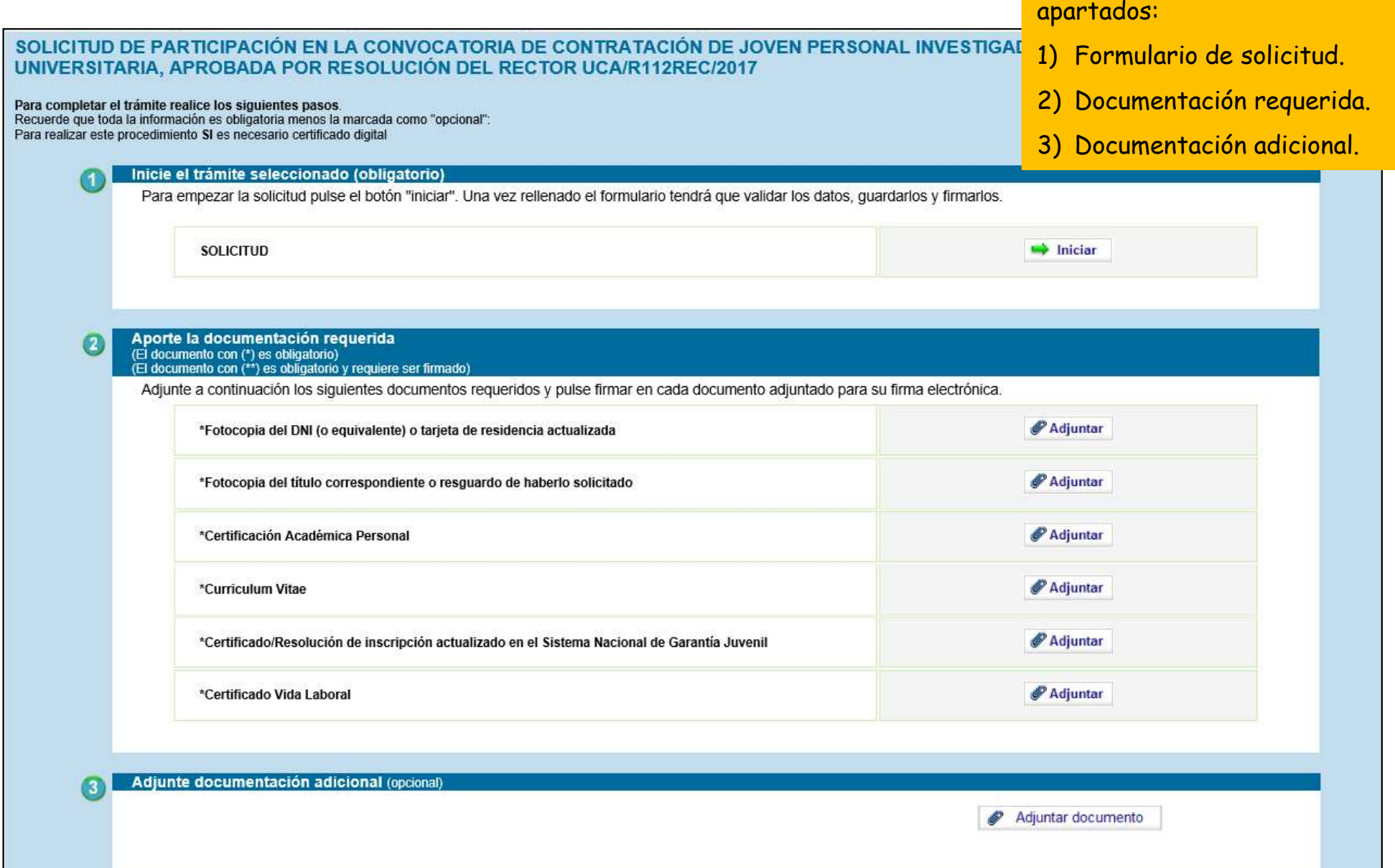

La solicitud consta de <sup>3</sup>

## **Guía paso a paso para presentar la solicitud** Paso 2: cumplimente la solicitud

#### **2.1. Formulario de Solicitud**

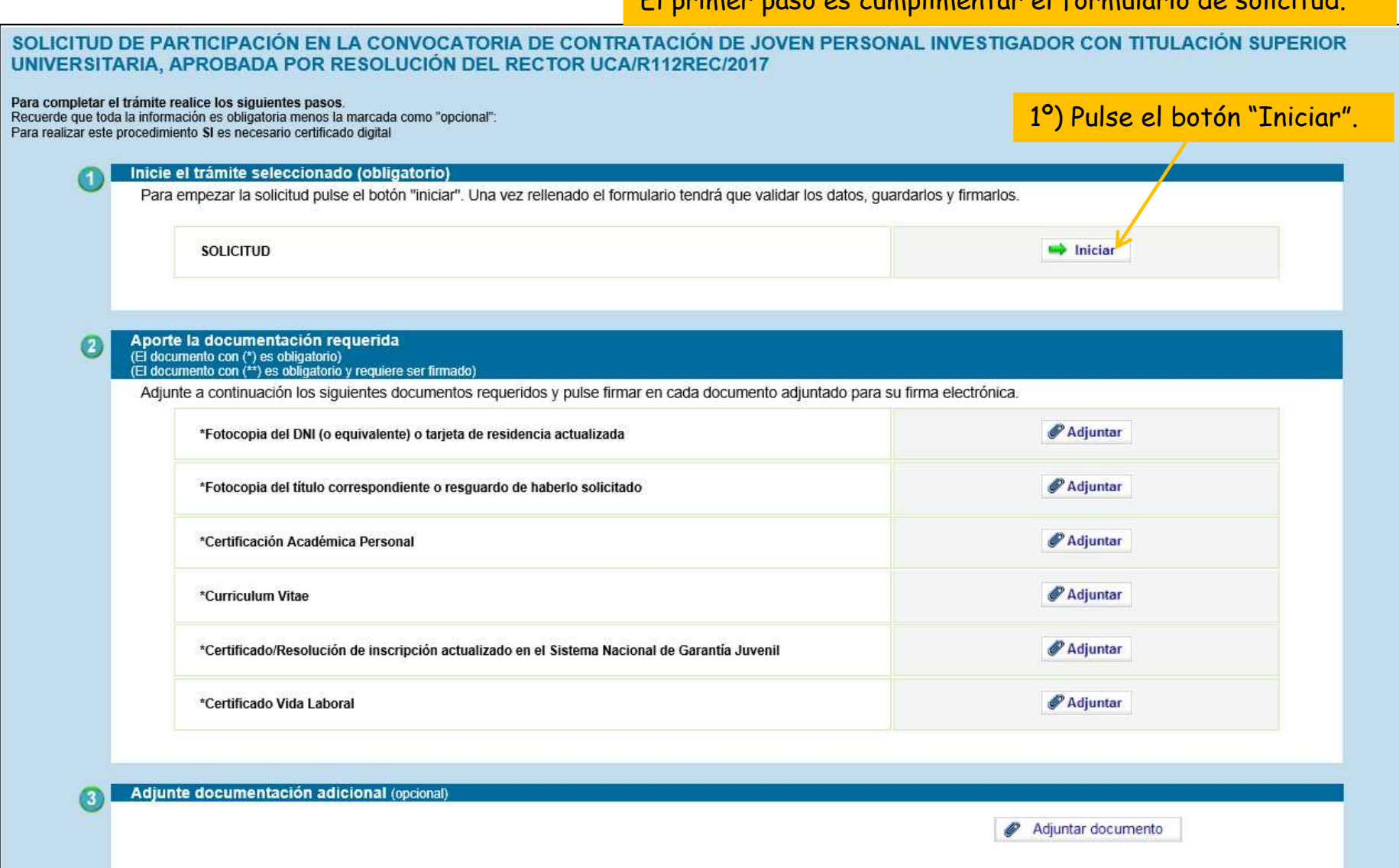

El primer paso es cumplimentar el formulario de solicitud.

Paso 2: cumplimente la solicitud

#### **2.1. Formulario de Solicitud**

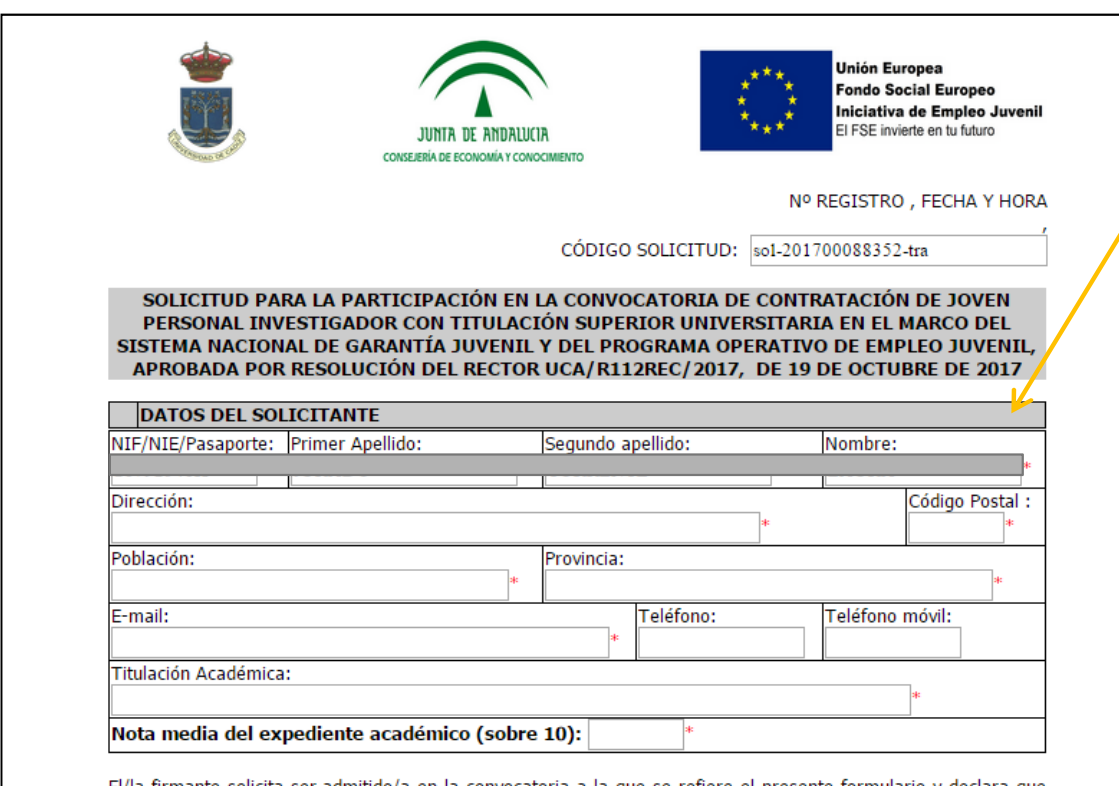

El/la firmante solicita ser admitido/a en la convocatoria a la que se refiere el presente formulario y declara que son ciertos los datos que aparecen en el mismo, así como que reúne las condiciones exigidas para tomar parte en la misma, para lo que acompaña la siguiente documentación:

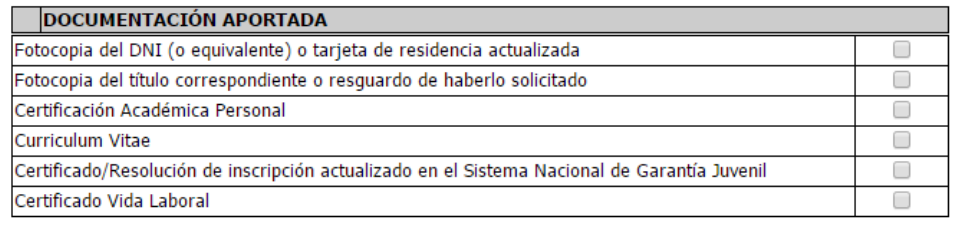

2º) Una vez abierto el formulario, cumpliméntelo.

*Nota: los campos con "\*" son obligatorios.*

Paso 2: cumplimente la solicitud

#### **2.1. Formulario de Solicitud**

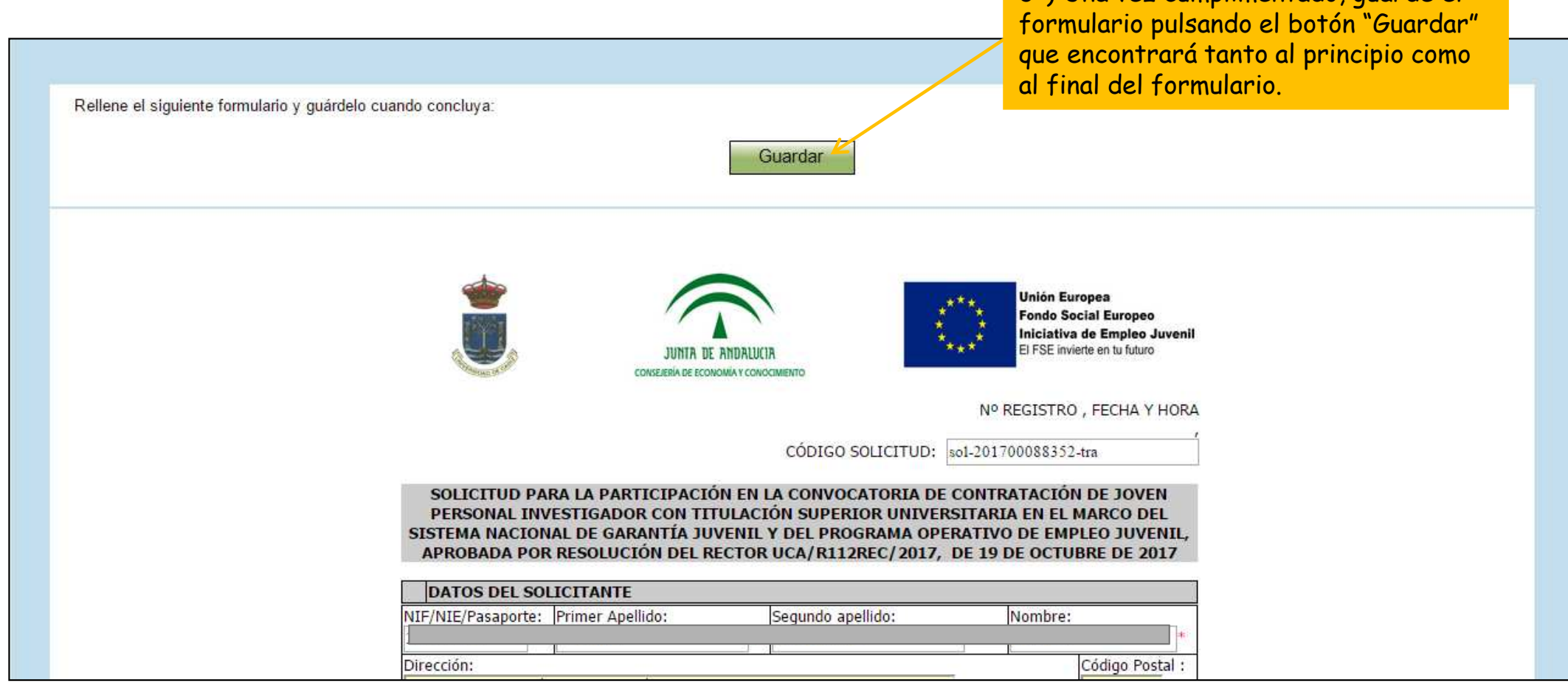

3º) Una vez cumplimentado, guarde el

Paso 2: cumplimente la solicitud

## **2.1. Formulario de Solicitud**

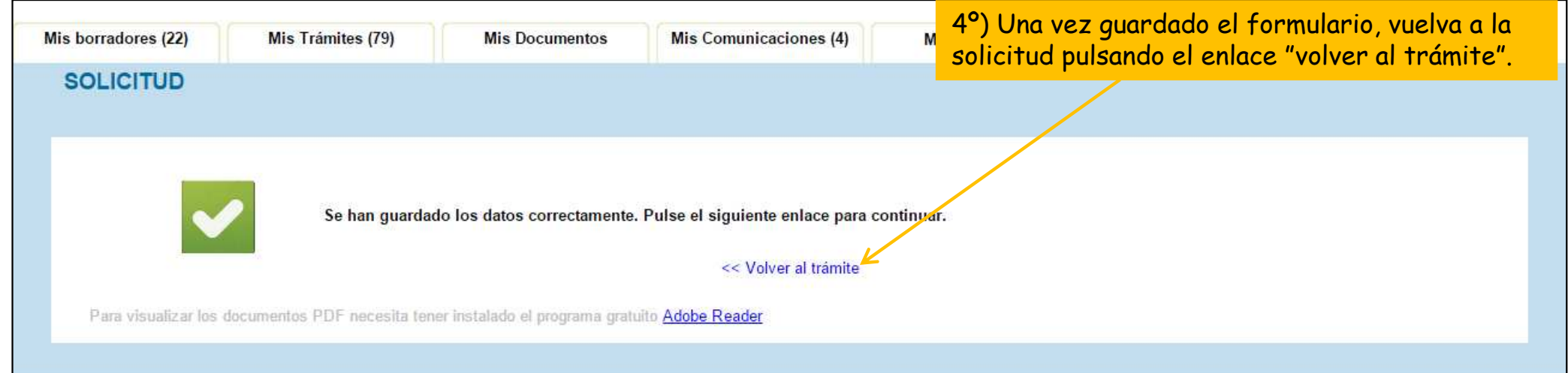

## Paso 2: cumplimente la solicitud

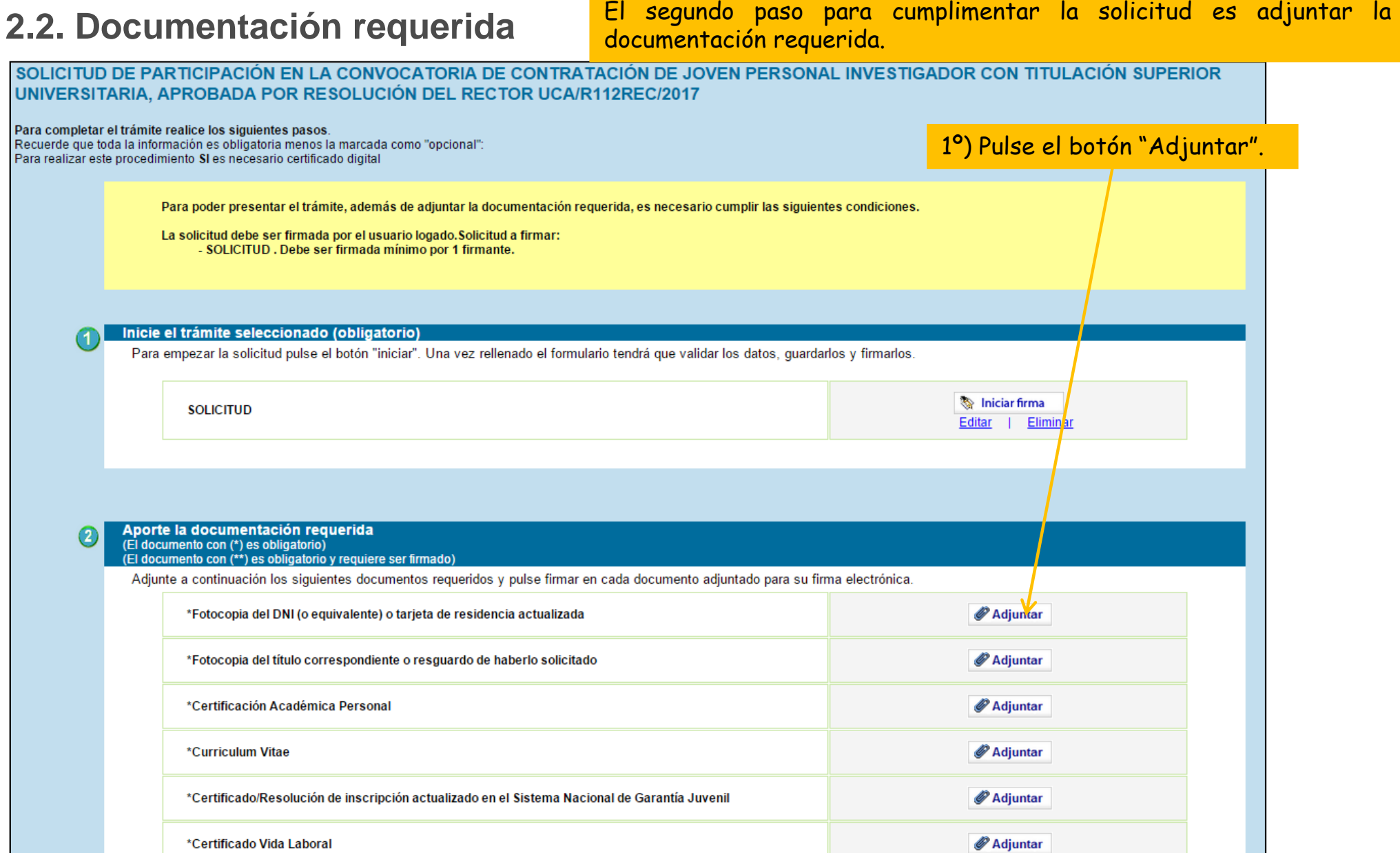

Paso 2: cumplimente la solicitud

## **2.2. Documentación requerida**

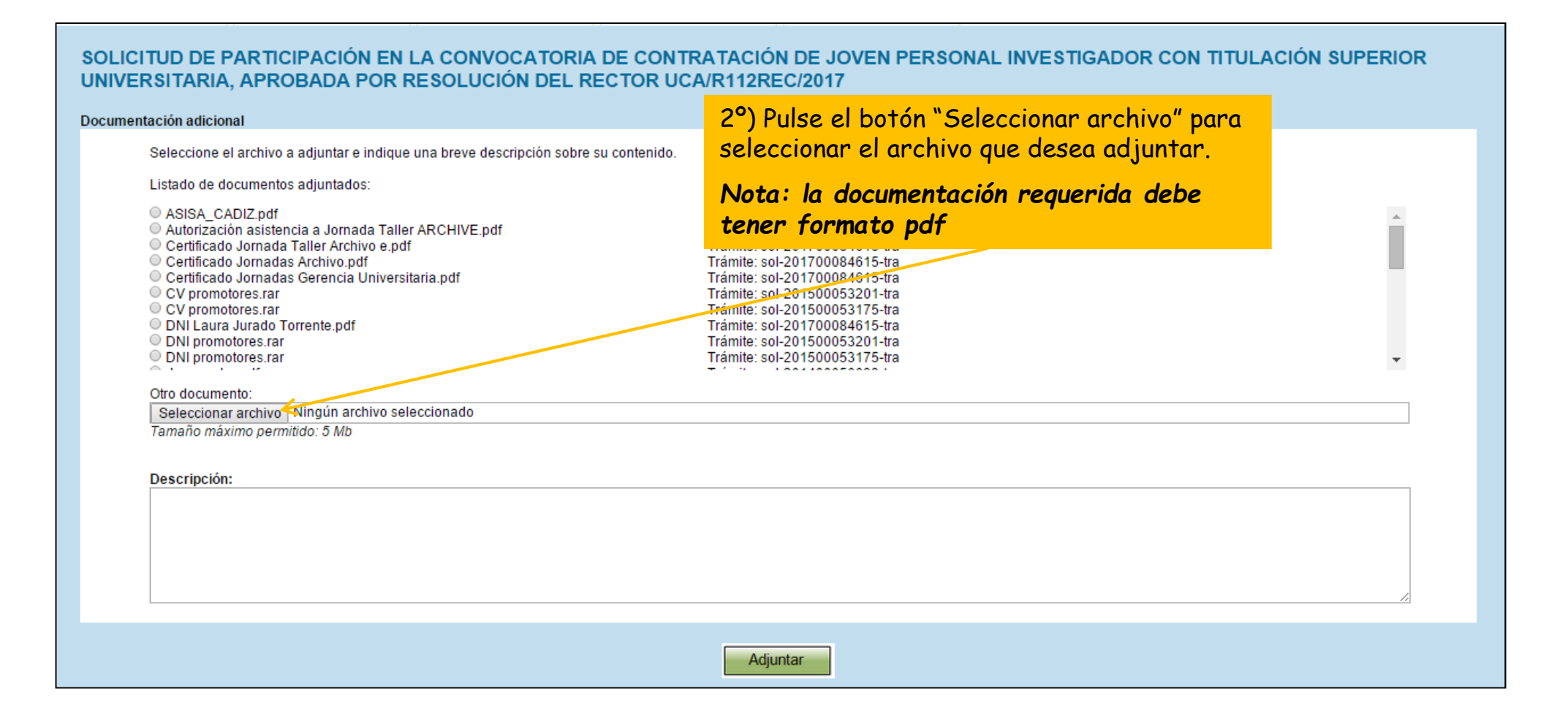

Paso 2: cumplimente la solicitud

#### **2.2. Documentación requerida**

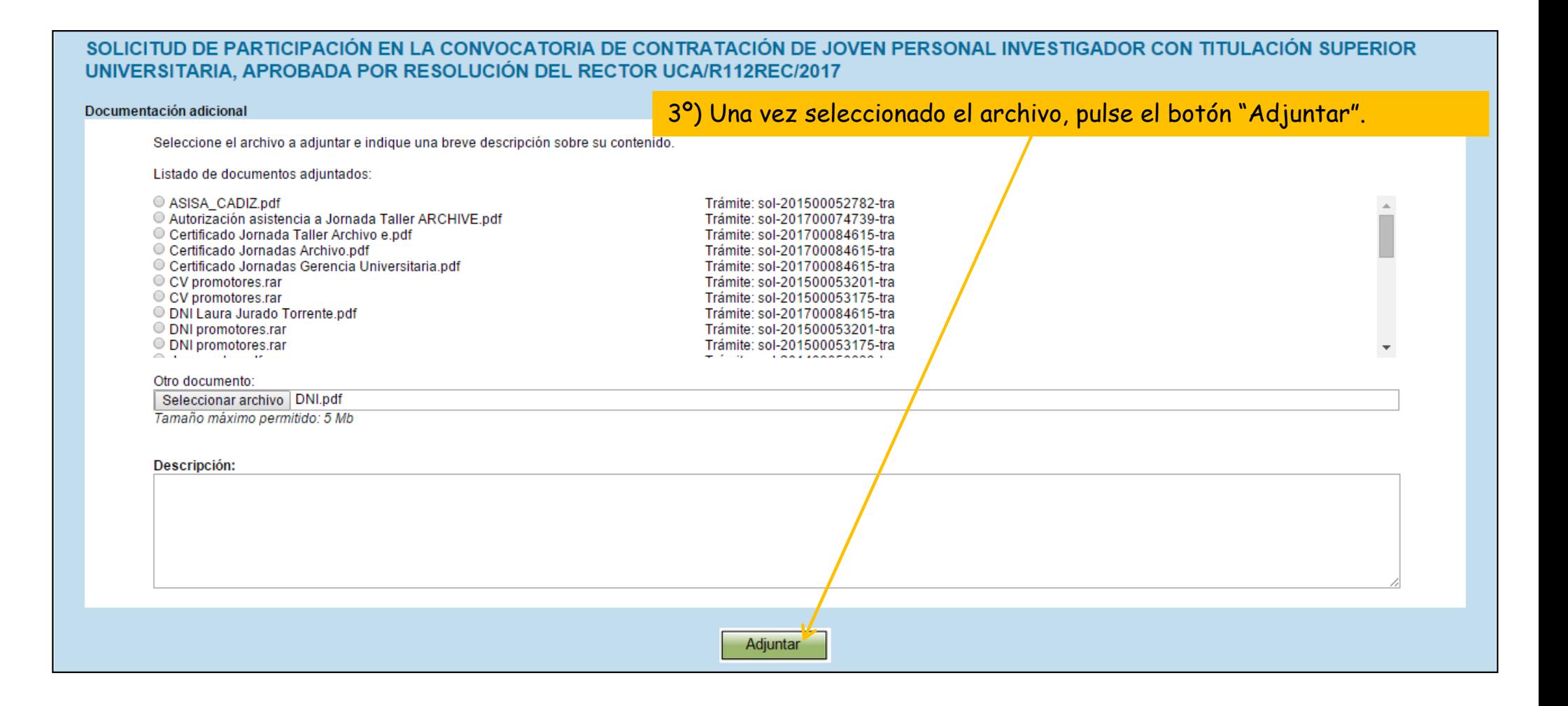

#### Paso 2: cumplimente la solicitud

## **2.2. Documentación requerida**

4º) Una vez adjuntado el primer documento requerido, repita los tres pasos anteriores para adjuntar toda la documentación requerida.

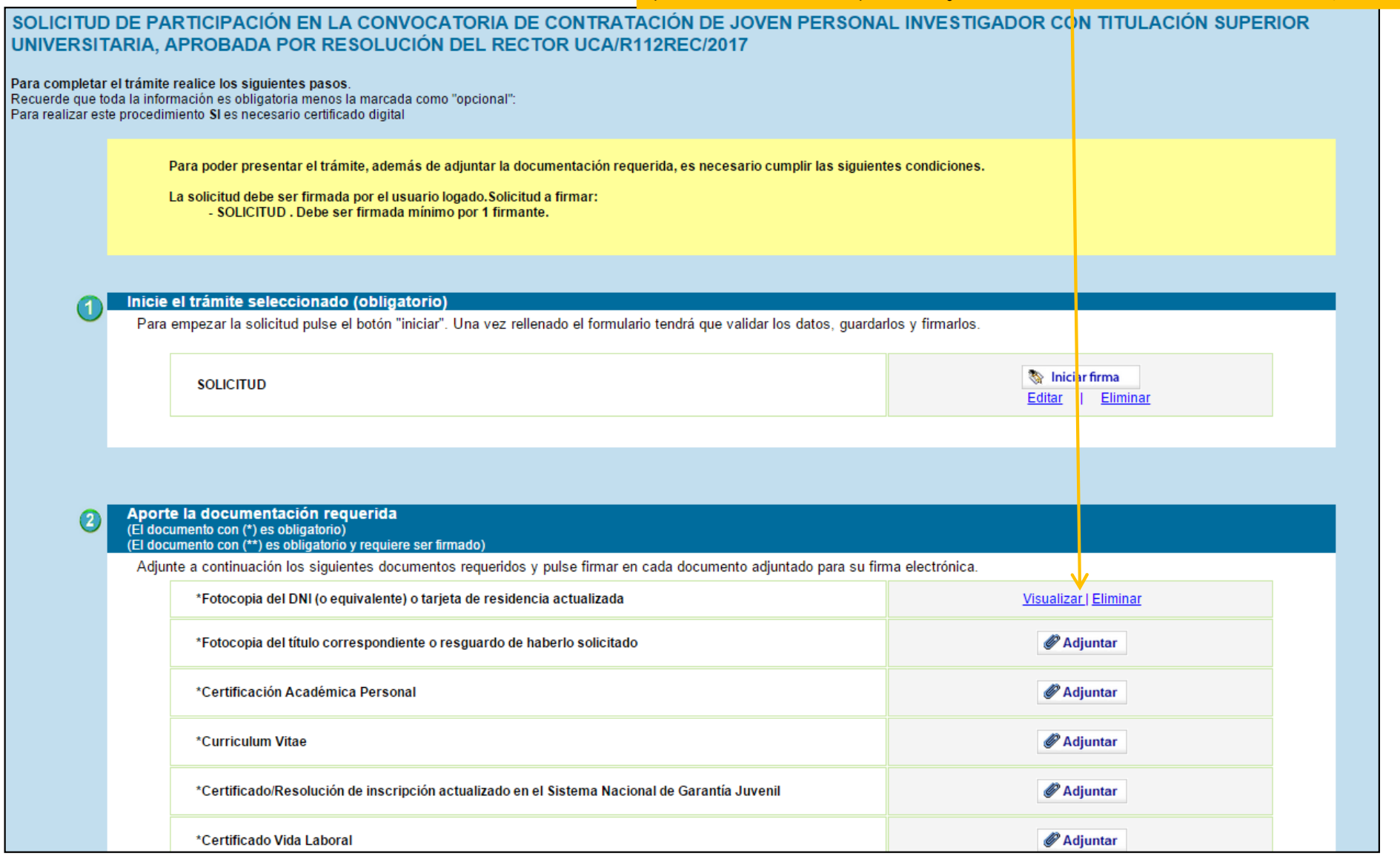

#### Paso 3: Firme la solicitud

 Una vez cumplimentada la solicitud <sup>e</sup> incorporada toda ladocumentación requerida, debe firmar la solicitud.

SOLICITUD DE PARTICIPACIÓN EN LA CONVOCATORIA DE CONT UNIVERSITARIA, APROBADA POR RESOLUCIÓN DEL RECTOR UCA/R112REC/2017

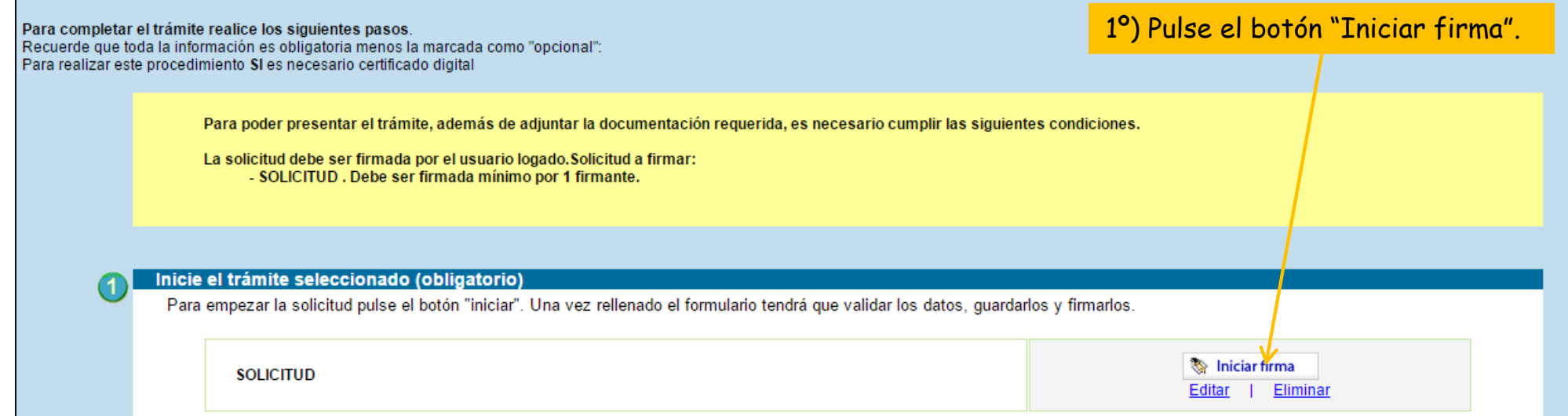

#### Aporte la documentación requerida (El documento con (\*) es obligatorio)

(El documento con (\*\*) es obligatorio y requiere ser firmado)

Adjunte a continuación los siguientes documentos requeridos y pulse firmar en cada documento adjuntado para su firma electrónica.

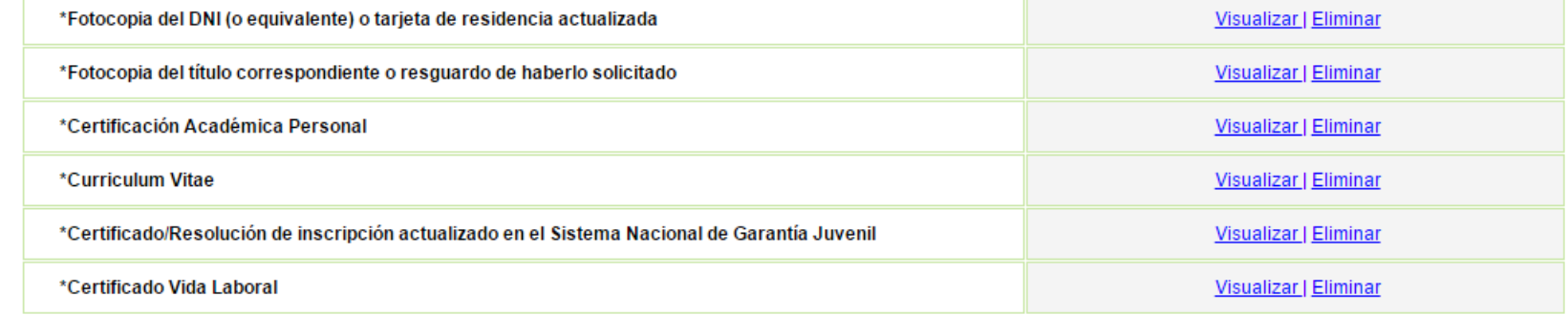

## Paso 3: Firme la solicitud

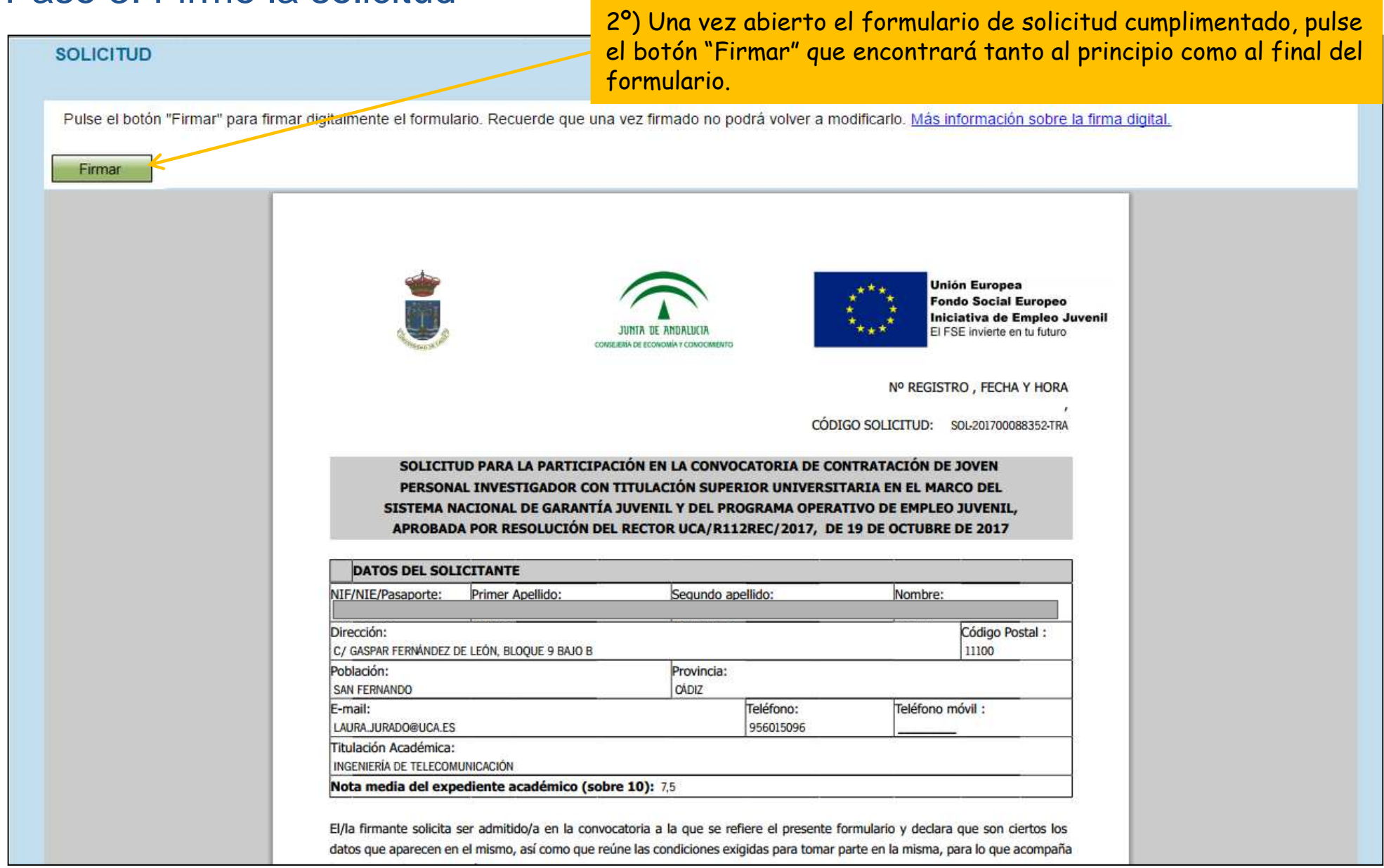

## **Guía paso a paso para presentar la solicitud**Paso 3: Firme la solicitud

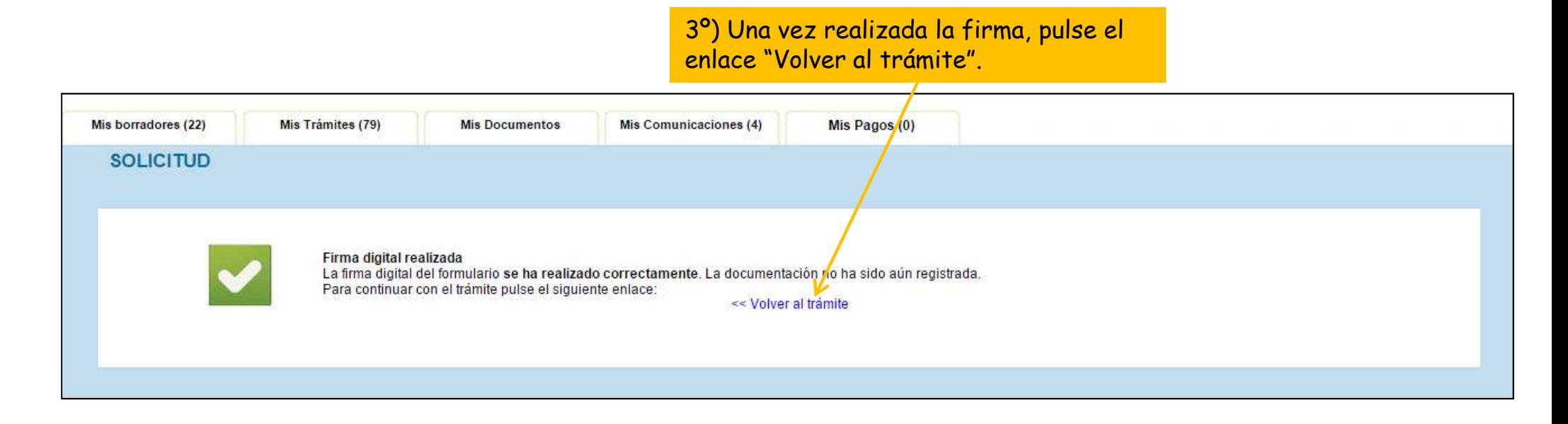

## Paso 4: Presente la solicitud

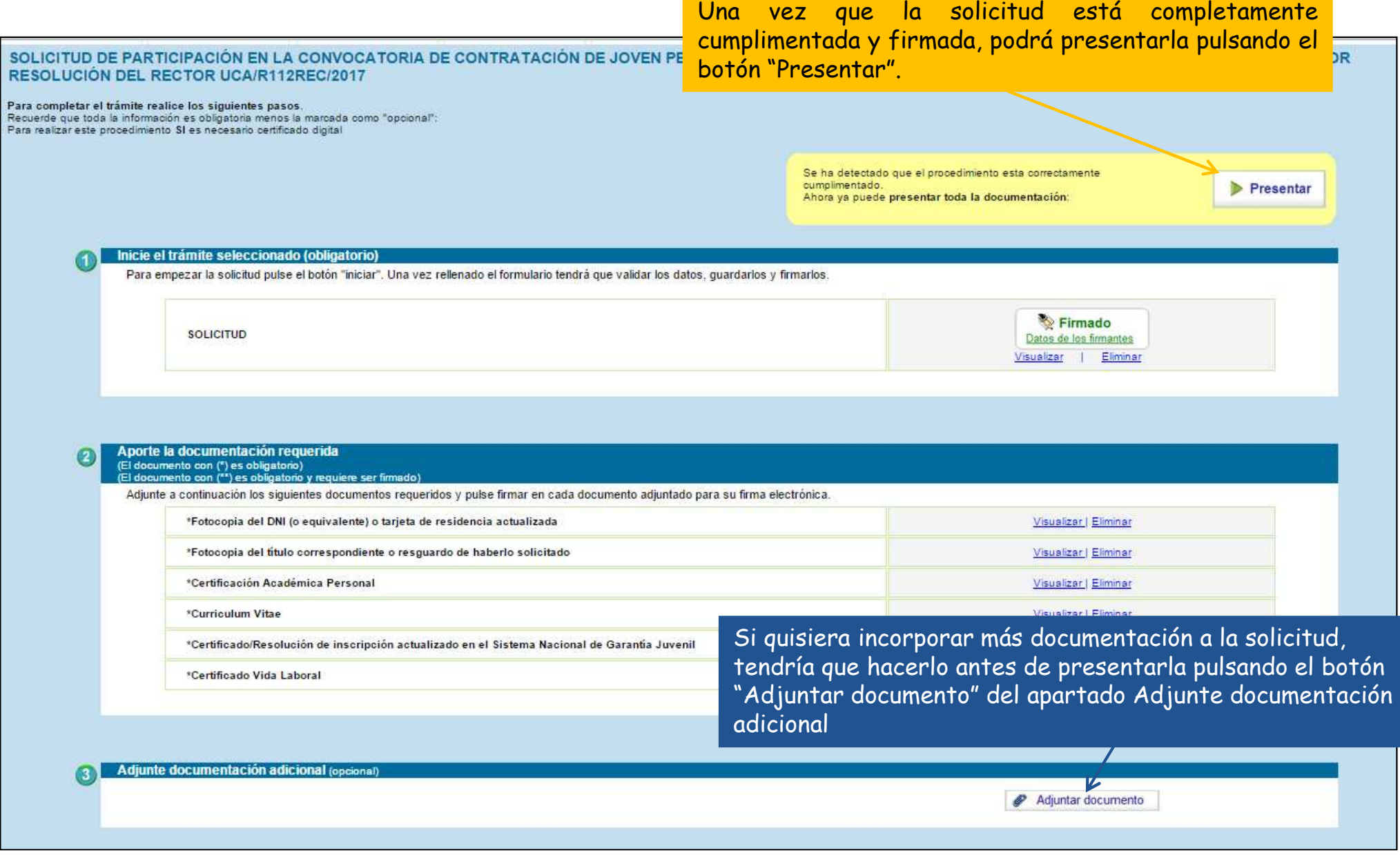

## Solicitud presentada correctamente

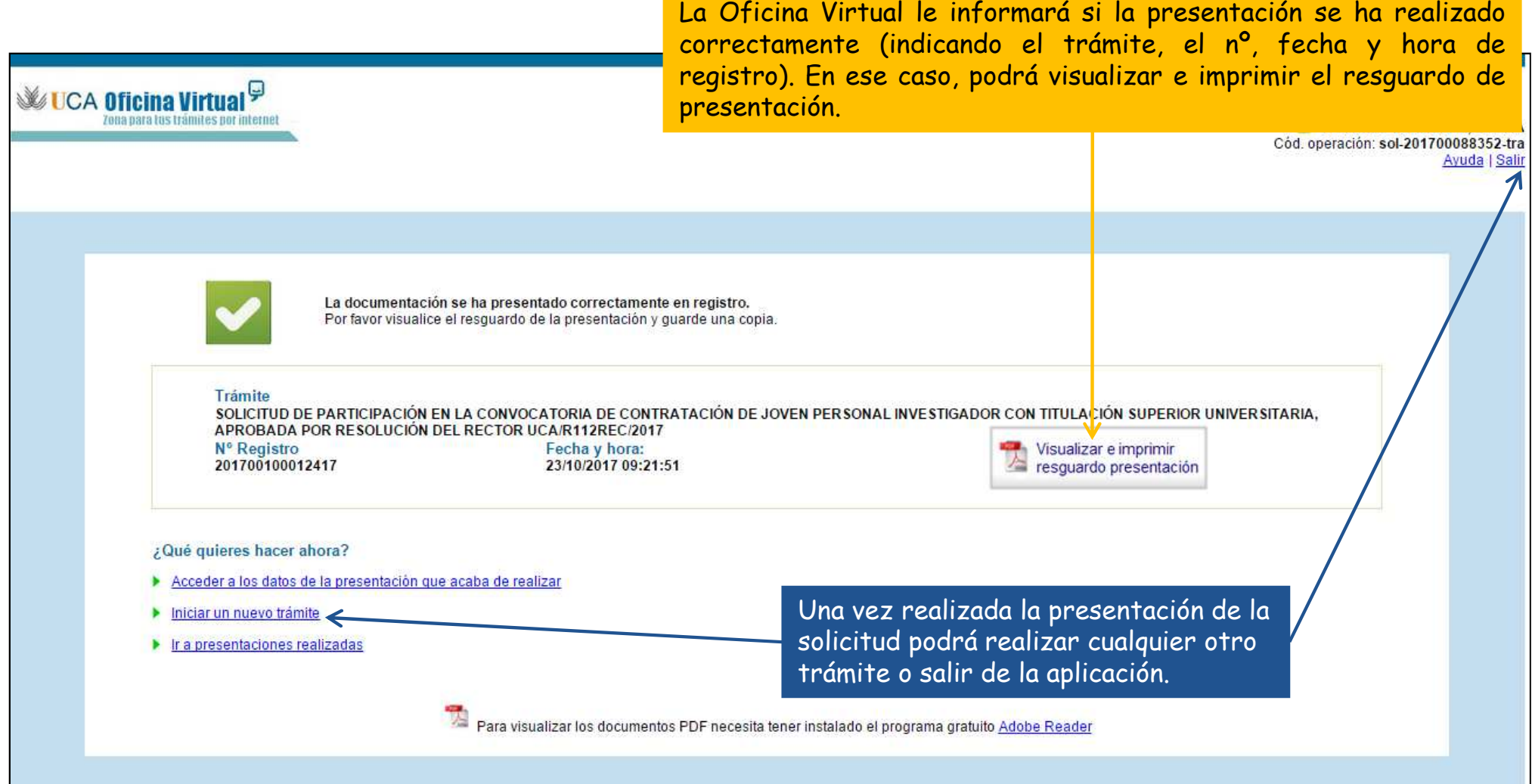